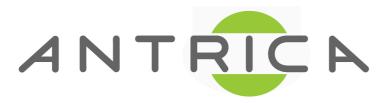

## 1773 Setup to play two Unicast streams to a PC with VLC player

PC IP is 192.168.0.18
Ports are 1234 and 1235
IP of ANT-1773 is on same subnet as PC
192.168.0.xxx

### First Check CSI1 and CSI2

### System

Config Number: CFG 1

Operation State: Operational

USB to Disk: Disable

Camera CSI1: tw9910

Camera CSI2: hdsdi

Setup Generic Camera

Setup Analog Camera

Setup External Sync

Control UART

Network

### Next Check i Info page Both should be locked if using HD and SD

68.0.30

### Info

### **SW Info**

Build Date: Mar 23 2017 14:27:56

libudvpdvr.so: 2.9.4.7

LDVC: 2.3.5.3 FPGA: Unknown

### eth0

IP Address: 192.168.0.30

MAC Address: 0a:1b:dd:2a:23:dd

### <u>Camera</u>

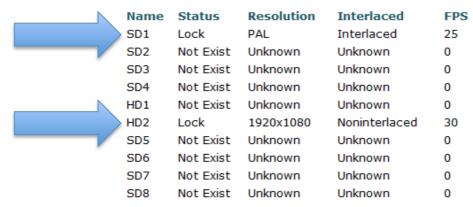

### Storage

Storage Total Size Used Space Format

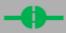

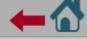

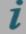

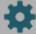

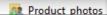

### **Setup Streaming**

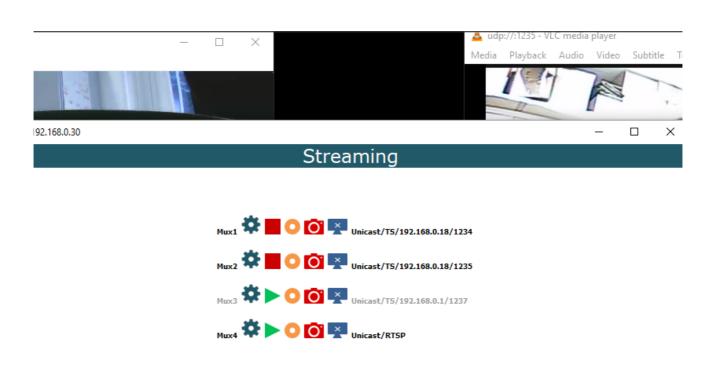

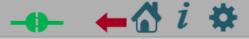

# Setup Streaming- add the IP address of computer using VLC player and choose a port 192.168.0.18 is PC IP

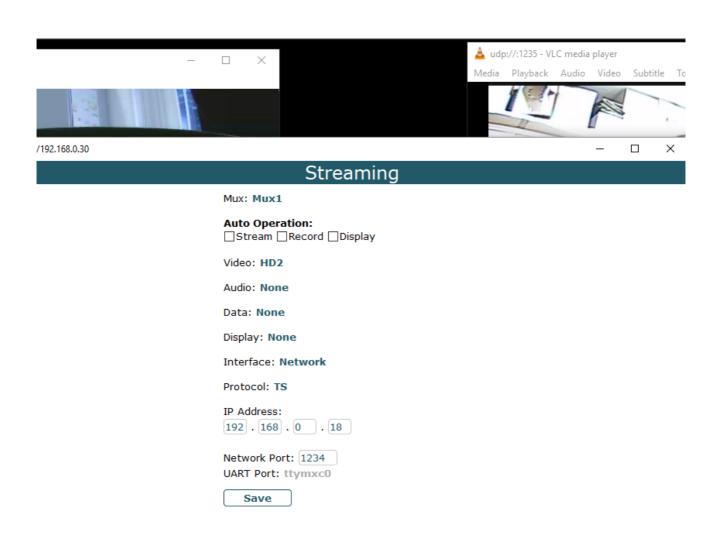

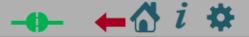

# Streaming To start streaming the Green triangle must be a RED square

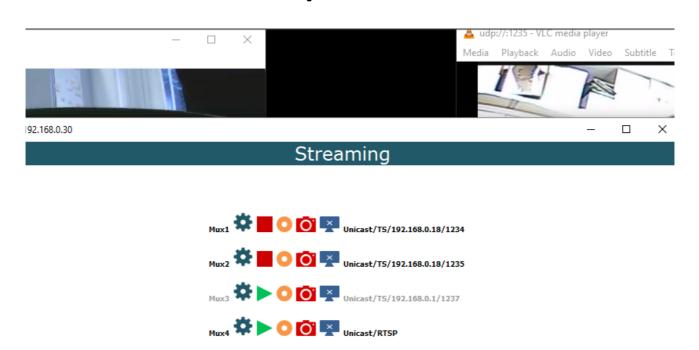

# In VLC Player type udp://@:1235 (PC Ip address is 192.168.0.18 in this example)

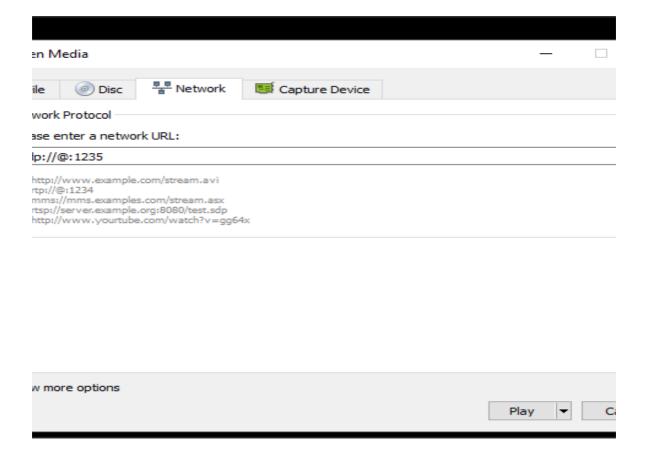

### Streams will play One HSD and other SD using different Ports 1234 and 1235

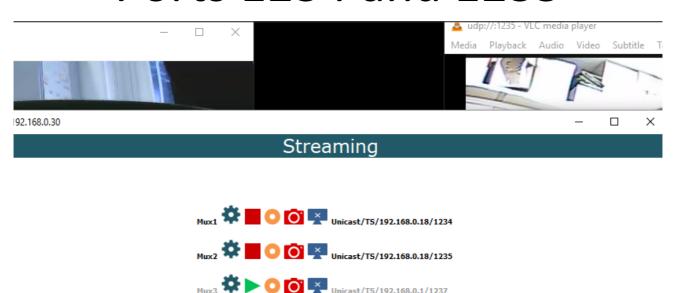

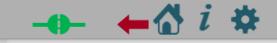

Mux4 Dicast/RTSP